# <span id="page-0-1"></span><span id="page-0-0"></span>AutoCAD 2009 / AutoCAD LT 2009 Update 3 Readme

# **AutoCAD® 2009 / AutoCAD LT® 2009 Update 3** をダウンロードしていただき、あ りがとうございます。

この Readme には、この更新プログラムのインストールおよび使用に関する最新の情報が記 載されています。お使いの製品に更新プログラムを適用する前に、この Readme 全体をお読み いただくことを強くお勧めします。簡単に参照できるよう、この Readme をハード ドライブに保存 するか、印刷出力してください。

# 目 次

- [更新プログラムのインストール対象製品](#page-0-0)
- [対応するオペレーティング](#page-1-1) システム
- Windows Vista [をお使いの場合のご注意](#page-2-1)
- [この更新プログラムによって解決される主な問題](#page-2-1)
	- 「カスタマー エラー報告1[ユーティリティで報告された問題](#page-2-0)
	- [一般的な更新](#page-4-0)
	- [この更新プログラムの既知の問題](#page-18-1)
- [インストールに関する一般情報](#page-18-1)
	- [開始する前に](#page-19-0)
	- Windows のコマンド ライン [スイッチについて](#page-19-0)
	- AutoCAD 2009 [の更新プログラムのバージョン番号](#page-19-0)
	- Update [に含まれている修正パッチについて](#page-20-1)
- [インストール方法](#page-20-0)
	- [この更新プログラムをスタンドアロン](#page-20-0) インストレーションに適用する
	- [この更新プログラムをローカル](#page-20-1) ネットワーク経由で適用する
	- [この更新プログラムをネットワーク管理イメージに適用する](#page-21-0)
	- [この更新プログラムをアンインストールする](#page-22-1)
- [この更新プログラムによって更新されるファイル](#page-22-1)

# 更新プログラムのインストール対象製品

この更新プログラムは、対応するオペレーティング システムおよび言語上で実行される次のオー トデスク製品に適用することができます。ご使用のソフトウェアに対する正しい更新プログラムを インストールしてください。

<span id="page-1-1"></span><span id="page-1-0"></span>この更新プログラムをインストールする前に Update 1 または Update 2 をインストールする 必要はありません。この更新プログラムには Update 1 と Update 2 も含まれています。

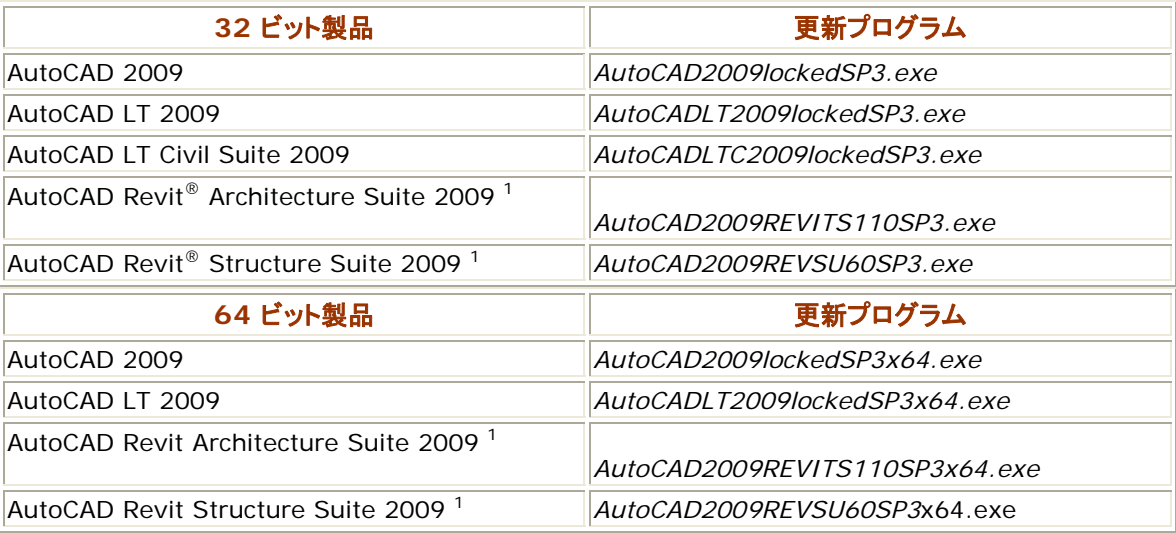

1 AutoCAD 2009 を一緒にインストールした場合にのみ、この更新プログラムをインストールし てください。

[先](#page-0-1)[頭に戻る](#page-20-0)

# 対応するオペレーティング システム

この更新プログラムは、次のオペレーティング システムで使用できます。

- 次の日本語版オペレーティング システムの Service Pack 2 (SP2)および Service Pac k 3 (SP3)。
	- Microsoft<sup>®</sup> Windows<sup>®</sup> XP Home Edition
	- Microsoft Windows XP Professional Edition
	- Microsoft Windows XP Professional x64 Edition
- 次の日本語版オペレーティング システムの Service Pack 1 (SP1)。
	- Microsoft Windows Vista® Enterprise
	- Microsoft Windows Vista Business
	- Microsoft Windows Vista Ultimate
	- Microsoft Windows Vista Home Premium
	- Microsoft Windows Vista Business 64-bit
	- Microsoft Windows Vista Enterprise 64-bit
- <span id="page-2-1"></span><span id="page-2-0"></span>• Microsoft Windows Vista Ultimate 64-bit
- Microsoft Windows Vista Home Premium 64-bit

[先頭に戻る](#page-0-1)

# Windows Vista をお使いの場合のご注意

この更新プログラムをインストールする前に、実行中の AutoCAD を手動で終了してください。 AutoCAD を実行中にこの更新プログラムを適用すると、アプリケーションの終了を促がすウィン ドウが表示されます。この場合、[セットアップ完了後、アプリケーションを自動的に終了して、再 起動する(C)] オプションは選択しないでください。予期しないエラーが発生する可能性がありま す。

[先頭に戻る](#page-0-1)

# この更新プログラムによって解決される主な問題

- 「カスタマー エラー報告1[ユーティリティで報告された問題](#page-2-0)
- [一般的な更新](#page-4-0)
- [既知の問題](#page-18-1)

### **[**カスタマー エラー報告**]**ユーティリティで報告された問題

[カスタマー エラー報告]ユーティリティによって寄せられた情報を詳細に分析した結果、多くのエ ラーが特定され、解決されました。更新されたコマンドおよび機能は、次のとおりです。

# **Update 1**

- 注釈尺度
- 外部参照パレット
- ハッチング
- 部分的に開く
- 印刷
- プロパティ パレット
- ラスター イメージ
- リモート テキスト(rtext)
- 表示スタイル

- 3D オービット
- 注釈尺度
- ブロック
- ハッチング
- 画層
- マテリアル
- メニュー ブラウザ
- 開く/保存
- 印刷
- プロパティ パレット
- マルチシート DWF をパブリッシュ
- レンダリング

- 2D 表示
- 3D ナビゲーション
- 3D ツール
- 注釈尺度
- ブロック
- CUI
- DBX-ACDB
- ディスプレイ ドライバ
- ダイナミック寸法
- e-トランスミット
- グラフィックス システム
- ハッチング
- Impression ツールバー
- 画層
- マテリアル
- MDI
- 修正
- 開く/保存
- <span id="page-4-0"></span>• オブジェクト スナップ
- OLE
- 印刷
- プロパティ パレット
- マルチシート DWF をパブリッシュ
- 名前削除
- レンダリング
- 断面と 2 次元表現
- 表示スタイル

一般的な更新

次の問題点も解決されました。

### **2D** 表示

### **Update 3**

- Windows XP 上では、Windows XP を一時停止すると(休止モードにする と)、AutoCAD 2009 が異常終了することがある。
- 画層の色が BYBLOCK に設定されている場合に図面を印刷すると、 AutoCAD が異常終了する。

### **3D** ナビゲーション ツール

# **Update 2**

• 特定の図面で ViewCube を使用すると、AutoCAD がフリーズする。

### **Update 3**

- パフォーマンスを維持するために 3DORBIT[3D オービット]や 3DPAN[3D 画面移動]などの 3D ナビゲーション コマンドを使用すると、 表示が低下する。また、AutoCAD が異常終了することがある。
- 3D ポリラインを含む 3D モデルをオービットすると、AutoCAD が異常終 了することがある。

### **3D** 印刷

### **Update 3**

• 図面を印刷すると、画層に割り当てられている印刷スタイルが印刷出力に表 示されない。

### **.NET API**

• LispFunction 属性を持つ .NET 関数の戻り値の型が Object の場合、 AutoCAD で例外エラーが発生する。

### **Update 2**

• .NET API を使用してワイプアウト オブジェクトを作成すると、フェイタル エ ラーが発生することがある。

### 注釈尺度

#### **Update 1**

- AutoCAD 2007 以前のバージョンで作成した異尺度対応ブロックや異尺 度対応図形が多数含まれる図面を AutoCAD 2009 で開こうとすると、速 度が低下する。
- ブロックまたは外部参照と同じ尺度を含む図面を挿入すると、尺度が際限な く列挙される。

#### **Update 2**

• AutoLISP の entmod() 関数を使用して異尺度対応文字のプロパティを 変更すると、異尺度対応文字の尺度が変更される。

#### **Update 3**

- 見つからないスタイルや無効なスタイルが設定されているマルチ引出線を編 集すると、画面に表示されなくなる。[元に戻す]を選択したり図面を閉じると、 AutoCAD が異常終了する。
- 図面に不正なブロック参照が含まれており、システム変数 SAVEFIDELITY が 1 に設定されている場合、図面を保存しようとすると AutoCAD が異常 終了する。
- ハッチング オブジェクトを含むビューポートがあるレイアウトを切り替えると、 非常に時間がかかることがある。
- 注釈尺度を使用してレイアウト ビューポートを削除すると、AutoCAD が異 常終了することがある。

### **ARX** その他

#### **Update 3**

• ご使用のシステムに AutoCAD 2009 Update 2 がインストールされてい る場合、属性文字が正しく位置合わせされないことがある。

### **ATIL**

# **Update 3**

• TIFF ファイルが正しく表示されないことがある。

属性

- 281 文字以上を含むマルチ テキスト属性のツールチップを表示しようとす ると、AutoCAD が異常終了する。
- 挿入点グリップを使用してブロックを移動すると、マルチ テキスト属性が正し く移動しない。
- ブロック内のマルチ テキスト属性の既定値にフィールドが含まれる場合、属 性値を編集してフィールドを他のデータに置き換えることができない。

#### **Update 2**

図面に外部参照が含まれていると、-ATTEDIT[属性編集]コマンドが失敗 する。

### **Autodesk Buzzsaw**

#### **Update 2**

• ファイル ナビゲーション ダイアログ ボックスで、[Buzzsaw の場所のショー トカットを追加]オプションを使用すると、AutoCAD が異常終了する。

### ブロック

#### **Update 1**

- ロックされた画層上の属性を含むブロックを挿入または再定義すると、 AutoCAD が異常終了する。
- プロパティ パレットを使用してブロックの尺度を変更した場合、属性が正しく 表示されない。

#### **Update 2**

- ダイナミック ブロックをコピーして貼り付けると、自動調整ハッチングが正しく 機能しない。
- ブロックを再定義すると、ダイナミック ブロック内の自動調整ハッチングが正 しく表示されなくなる。
- 図面を開くと、ブロック内のポリラインの幅が極端に太くなることがある。
- 図面を開くと、特定のダイナミック ブロックのダイナミック属性が失われる。

- それ自身を参照するブロックが図面に含まれているときに、INSERT[ブロッ ク挿入]コマンドを使用すると、AutoCAD が異常終了する。
- PASTEBLOCK[ブロック貼り付け]コマンドを使用すると、AutoCAD が異 常終了することがある。
- 鏡像化したブロックを分解して図面を保存すると、AutoCAD が異常終了す ることがある。

# 破損した図面ファイル

#### **Update 3**

- 図面を監査すると、削除したオブジェクトが無効なオブジェクトとみなされるこ とがある。AutoCAD はこのようなオブジェクトの修復を試み、異常終了する。
- 場合により、 破損した図面を開こうとしてもデータを修復できない場合、 AutoCAD が異常終了する。

#### **CUI**

#### **Update 3**

● 「インプレイス参照編集1ツールバーを使用して参照編集を行うと、 AutoCAD が異常終了することがある。

# データ書き出し

#### **Update 2**

- 場合により、データ書き出しが完了しないことがある。
- データ書き出しの[記録モードを合成] > [値を合計]オプションが正しく動作 しない。

#### **DBX-ACDB**

#### **Update 3**

- すべての図面を閉じたあとで、メニュー ブラウザの[最近使用したドキュメン ト]リストから図面をプレビューすると、AutoCAD が異常終了する。
- 拡張図形データを表スタイルに追加すると、AutoCAD が異常終了すること がある。

#### **DGN** への対応

### **Update 2**

• 特定の DGN ファイルを読み込むと、AutoCAD が異常終了する。

#### **Update 3**

• DGNEXPORT[DGN 書き出し]コマンドを使用すると、FAT32 でフォーマッ トされたドライブにファイルを保存できない。

#### **DIM (**寸法記入**)**

#### **Update 2**

• [変換単位を記入]がオンに設定されている場合、寸法値を編集すると、変 換単位寸法値が重複して表示される。

# ディスプレイ ドライバ

- 制限ユーザ権限で Windows 上の AutoCAD を実行している場合、最新 の認定ドライバ リストをダウンロードできない。認定ドライバの最新のリスト は、この更新プログラムに含まれています。
- 認定されていないグラフィックス ドライバで OpenGL を使用すると、 AutoCAD が異常終了することがある。
- スクリーン セーバを起動すると、AutoCAD とグラフィックス カード間の接続 が失われ、AutoCAD が異常終了することがある。

#### **2D** 作図

#### **Update 3**

- マルチ テキストやマスク機能を使用した寸法を複写すると、メモリ リークが 発生することがある。
- AutoCAD 2009 Update 2、AutoCAD 2009 Subscription Bonus Pack 2、AutoCAD 2009 Subscription Bonus Pack 3 がインストール されている場合、ポリラインが正しく閉じない。
- AutoCAD 2009 Update 2 がインストールされている場合、幅が異なるポ リラインが正しく閉じない。

#### ダイナミック寸法

#### **Update 3**

• オブジェクトをグリップ編集しているときにダイナミック入力をオンにし、その 後図面を保存して閉じると、AutoCAD が異常終了することがある。

#### **DXF 読み込み**

#### **Update 3**

• AutoCAD で図面の背景が黒の場合、ファイルが正しく表示されないことが ある。この問題は、DWF ファイルにのみ該当します。

### **ETRANSMIT[e-**トランスミット**]**コマンド

#### **Update 3**

• AutoCAD 2009 Subscription Bonus Pack 3 がインストールされてい る場合、ETRANSMIT により図面の転送パッケージを作成しようとすると、 AutoCAD が異常終了する。

### レイアウト**-**モデル変換

# **Update 1**

レイアウト-モデル変換を実行すると、次の不具合が発生する。

• 線種尺度が変更される。

- 寸法矢印が表示されない。
- 文字が正しく回転されない。
- 図面のプロパティが失われる。

• .NET 3.5 Service Pack 1 がインストールされている場合、特定のレイア ウトに対して EXPORTLAYOUT[レイアウト-モデル変換]コマンドを使用す ると、AutoCAD が応答しなくなることがある。

# 外部参照パレット

### **Update 1**

• [自動的に隠す]をオンにした状態で XREF[外部参照]または IMAGE[イメ ージ]コマンドを使用すると、[外部参照]パレットが表示されない。

# 文字検索

### **Update 1**

• FIND[文字検索]コマンドを使用した場合、オブジェクトへのズームが正しく 動作しない。

### **Update 2**

• 文字を検索したときの FIND コマンドの動作が遅い。

# グラフィックス システム

### **Update 3**

• Windows Vista 上で、図面に一連の文字列が大量に含まれている場合、 画面上にその文字列を表示するために表示し直すと、AutoCAD が異常終 了する。

# グループ

### **Update 2**

• ロールオーバー ハイライト表示が消えない。

# ハッチング

### **Update 1**

• ハッチング境界を再作成すると、閉じたポリラインではなく、個々に独立した 線分セグメントで構成される場合がある。

### **Update 2**

• 異尺度対応ハッチングを含む外部参照を図面にバインドすると、AutoCAD が異常終了する。

- 大きなハッチング オブジェクトを表示したり印刷すると、メモリ不足が発生す ることがある。
- 35 文字を越えるハッチング パターン名を含む図面を開くと、AutoCAD が 異常終了する。

### 隠線処理**/**シェーディング

### **Update 1**

• 印刷時に、外部参照内のオブジェクトが正しく隠線処理されない。

### **Update 2**

• 文字を含む図面で HIDE[隠線処理]コマンドを使用した場合、特定のオブ ジェクトが隠線処理されないことがある。

# イメージ

### **Update 2**

• 破損したラスター イメージを図面にアタッチすると、AutoCAD が異常終了 する。

#### **Update 3**

• AutoCAD Update 1 がインストールされている場合、TIFF ファイルが正 しく表示されない。

### **Impression** ツールバー

### **Update 3**

• 場合により、AcImpression.cui ファイルをロードして図面を開いた場合、 AutoCAD が異常終了する。

### 計測ツール

### **Update 3**

• MEASUREGEOM[ジオメトリ計測]コマンドを使用すると、メモリ リークが発 生する。

### インストール

- Windows Vista 64 ビット版上に AutoCAD 2009 Update 1 をインスト ールした場合、AutoCAD が起動しない。
- AutoCAD Civil 3D または AutoCAD Architecture に AutoCAD 2009 Update 1 をインストールしようとする場合、再起動しないとインスト ールできない。更新プログラムを再インストールしようとすると、インストール

されていないにもかかわらず、既に更新プログラムがインストールされてい ることを示すメッセージが表示される。

● AutoCAD LT 2009 Update 2 がインストールされている場合、 AutoCAD Civil LT 2009 Update 2 をインストールできない。

#### 画層

#### **Update 2**

• ビューポートをロックしたレイアウトでズーム/画面移動を行うと、画層パレッ トの表示がちらつく。

#### **Update 3**

- VPLAYER[ビューポート画層管理]コマンドで、選択した画層がすべてのレイ アウト ビューポートでフリーズしない。
- LAYMRG[画層合成]コマンドを使用すると、エラー メッセージが表示される。
- CLASSICLAYER[旧画層管理]コマンドではなく[画層プロパティ管理]を使 用して、現在のビューポートのビューポート優先プロパティを除去しようとす ると、エラー メッセージが表示され、優先プロパティが除去されない。
- [画層プロパティ管理]で、[グループ フィルタを新規作成]ボタンをクリックし、 その後[現在に設定]ボタンをクリックすると、エラー メッセージが表示される。
- 多数の画層を含む図面で、画層を名前で並べ替えると、AutoCAD がフリー ズすることがある。

### レイアウト

#### **Update 2**

• 複数の図面間でレイアウトを切り替えようとすると、メモリ不足による異常終 了が発生することがある。

# ライセンス

### **Update 3**

- AutoCAD LT 2009 で、-UNITS[単位管理]または TIME[時間管理]コマ ンドを使用すると、異常終了することがある。
- AutoCAD のネットワーク バージョンをインストールした場合、AutoCAD が起動しないことがある。

### マテリアル

### **Update 2**

• テクスチャを含む 3DS ファイルを読み込むと、AutoCAD が異常終了する ことがある。

• 見つからない参照ファイルを含む図面を開くときに、[キャンセル]をクリックし て見つからない参照を無視すると、AutoCAD が異常終了することがある。

#### **MDI**

### **Update 3**

• 図面を閉じているときに作図領域で右クリックすると、AutoCAD が異常終 了することがある。

#### メニュー ブラウザ

#### **Update 1**

• 英語版以外の AutoCAD では、ショートカット([Alt]+キー)を使用してメニ ュー ブラウザにアクセスできない。

### メニュー**/**ツールバー

#### **Update 2**

• 特定のメニュー マクロが動作しない。

#### 修正

#### **Update 3**

- TABLEEXPORT[表データ書き出し]コマンドを使用して、ビューポートをグリ ップ編集すると、AutoCAD が異常終了することがある。
- ポリラインをオフセット距離ゼロでオフセットすると、AutoCAD が異常終了 する。
- 直交していない線分に対して FILLET[フィレット]コマンドを使用すると、線 分の傾きがわずかに変更される。この傾きの度合いは、計測できないほど 小さいが、問題が生じることがある。

#### マルチ引出線

#### **Update 1**

• 回転した UCS 上でマルチ引出線オブジェクトを作成した場合、極または直 交モードが無視される。

### **Update 2**

• マルチ引出線のカスタム矢印を、ツール パレットから図面に取り込むことが できない。

#### マルチ テキスト

#### **Update 1**

• インプレイス テキスト エディタを使用しているときに図形をドラッグ アンド ド ロップすると、AutoCAD が異常終了する。

- インプレイス テキスト エディタで特定の値を変更すると、AutoCAD が異常 終了する。
- 2 バイト文字を含む特定のマルチ テキスト オブジェクトが 1 行に表示され る。

• ビューポート内のマルチ テキストを編集すると、他のビューポートに複製が 作成されることがある。

# **Update 3**

• 英語版以外の AutoCAD 2006 で作成された図面にマルチ テキストが含 まれる場合、その図面を開いても、マルチ テキストが正しく表示されない。

# オブジェクト スナップ

# **Update 2**

• ポリラインおよびメッシュ オブジェクトに対してオブジェクト スナップが正しく 動作しない。

# **Update 3**

• 図面内のオブジェクトおよびオブジェクト スナップの現在の設定によっては、 MOVE[移動]コマンドを開始した後にオブジェクトを選択すると、AutoCAD が応答しないことがある。

# **OLE**

### **Update 3**

• OLE オブジェクトを右クリックすると、AutoCAD が異常終了することがある。

# 開く**/**保存

### **Update 1**

- 長いファイル名を付けてファイルを保存しようとすると、AutoCAD が異常終 了することがある。
- 単一図面互換(SDI)モードの場合、Windows エクスプローラから AutoCAD のタイトル バーにファイルをドラッグ アンド ドロップすると、 AutoCAD が異常終了することがある。
- Windows エクスプローラから複数のファイルを開こうとしても、最初に選択 したファイルのみが開かれる。

# **Update 3**

• Windows XP 64 ビット版または Windows Vista 64 ビット版で、単一セ ッション中に多数の図面で作業した後に保存すると、AutoCAD が異常終了 することがある。

- COPYCLIP[コピー]または INSERT[ブロック挿入]コマンドを使用すると、 重複するブロックについて警告するエラー メッセージが表示されることがあ る。図面を保存すると、AutoCAD が異常終了する。
- 別のアプリケーション内の図面ファイルへのハイパーリンクをクリックすると、 AutoCAD が異常終了することがある。

### 部分的に開く

### **Update 1**

● システム変数 OPENPARTIAL が 1 に設定されているときに PURGE[名 前削除]コマンドを実行すると、図面が破損することがある。

# 印刷

#### **Update 2**

- [上下を反転して印刷]をオンにして印刷した場合、OLE オブジェクトが正しく 印刷されない。
- ハッチングやグラデーションを含む図面の印刷速度が遅くなることがある。
- 印刷領域を[表示画面]に設定すると、AutoCAD LT が異常終了することが ある。

#### **Update 3**

- OLE オブジェクトを含む図面を印刷しようとすると、OLE オブジェクトが印刷 出力に表示されないことがある。
- 不正な画層のジオメトリを含む図面を印刷すると、AutoCAD が異常終了す る。

### プロパティ パレット

### **Update 1**

• プロパティ パレットの[寸法スタイル]コントロールに、間違った寸法スタイル 名が表示されることがある。

### **Update 3**

● 属性名称がない属性を含むダイナミック ブロックのプロパティを一覧表示す ると、AutoCAD が異常終了する。

# マルチシート **DWF** をパブリッシュ

### **Update 1**

• [マルチシート DWF をパブリッシュ]ダイアログ ボックスの[パブリッシュ先] で[DWF 形式]以外の設定を選択しても、常に[DWF 形式]が既定の設定 になる。

• PUBLISHCOLLATE を 1 に設定して複数のシートをパブリッシュした場合、 セットの最初のシートしか印刷されない。

#### **Update 3**

● 「マークアップ セット管理]を使用してファイルを再パブリッシュし、新しいファ イルを開くと、AutoCAD が異常終了する。

### **PURGE[**名前削除**]**コマンド

### **Update 3**

- 名前削除する項目がない図面からネストされた項目の名前削除を実行しよ うとすると、AutoCAD が応答しない。
- AutoCAD 2009 Subscription Bonus Pack 1 がインストールされてい る場合、PURGE[名前削除]または -PURGE コマンドを使用して、ロック画 層にある長さがゼロのジオメトリに対して名前削除を実行すると、AutoCAD が異常終了する。
- PURGE コマンドを使用すると、長さがゼロのジオメトリがブロック定義から 削除される。

# クイック プロパティ

### **Update 1**

• AutoCAD の実行中にオペレーティング システムのテーマを変更し、次にク イック プロパティ ウィンドウをクリックすると、AutoCAD が異常終了する。

### **Update 2**

• 複数のマルチ テキスト オブジェクトをクイック プロパティ パレットで編集す ると、AutoCAD が異常終了する。

### 修復

### **Update 1**

• 正常な図面を開いたにもかかわらず、RECOVER[修復]コマンドを使用する ように求めるメッセージが表示されることがある。

### **Update 3**

- 見つからないスタイルや無効なスタイルが設定されているマルチ引出線オブ ジェクトが、RECOVER コマンドで識別されない。
- 旧リリースで作成されたファイルを AutoCAD で開けないことがある。

# レンダリング

### **Update 1**

• テクスチャ マップを使用したオブジェクトを含む特定の図面で RENDER[レ ンダリング]コマンドを使用すると、AutoCAD が異常終了する。

• 特定の図面をレンダリングすると、メモリ不足が発生する。

#### **Update 3**

• RPREF[レンダリング詳細設定]コマンドを使用すると、AutoCAD が異常終 了することがある。

#### リボン

#### **Update 1**

- acad.CUI を部分 CUI としてロードした場合、[マルチ テキスト]リボン コン テキスト タブ内のボタンのいくつかが正しく表示されない。
- リボンのパネル上で、行をまたいで項目を移動することができないことがあ る。
- リボン タブからリボン パネルを除去した後も、リボン パネルが表示され続 ける。
- リボン パネルで使用されているボタン イメージがリソース DLL ファイルか らロードされている場合、透過背景が正しく表示されない。
- リボンのパネルやタブを移動すると、ボタンが小さく表示される。
- 共有、メイン、部分 CUI ファイルによって、ワークスペースに複数のリボン タブが表示される。
- AutoCAD 以外の CUI ファイルを複数使用すると、リボン タブをコントロー ルできなくなる。
- リボン タブやメニュー マクロが複数の CUI ファイルから参照されていると、 正しく動作しないことがある。
- 存在しない BMP ファイルを参照している CUI ファイルをロードすると、フェ イタル エラーが表示される。

### **Update 2**

● リボンが表示されているときに、複数の書式を含むマルチ テキスト オブジェ クトの一部を選択すると、マルチ テキスト オブジェクトが変形する。

#### **Update 3**

• CUI ファイルをロードしたり、編集時にコマンドをアクティブにする前にオブジ ェクトを選択すると、AutoCAD が異常終了することがある。

### 断面と **2** 次元表現

#### **Update 3**

• SECTION[断面]コマンドまたは AutoCAD .NET API メソッドを使用して 断面の作業を行うと、メモリ リークが発生する。

- SECTIONPLANETOBLOCK[断面オブジェクトをブロックで保存]コマンドを 使用する前にオブジェクトを選択すると、メモリ リークが発生する。
- SECTIONPLANE[断面オブジェクト]コマンドを使用して断面平面の位置と して面を選択すると、メモリ リークが発生する。
- 楕円と重なっている断面平面から 2D/3D 断面図を生成しようとすると、 AutoCAD が異常終了する。

# 選択

#### **Update 2**

• グループ内のオブジェクトを選択すると、AutoCAD が異常終了することが ある。

#### 表

### **Update 2**

• 表のセル内の文字列で、前または後にスペースが付いた文字列を編集する と、AutoCAD が異常終了する。

### **Update 3**

● TABLEEXPORT「表データ書き出し]または TABLESTYLE「表スタイル管 理]コマンドを開始する前にオブジェクトを選択し、コマンドをキャンセルする と、メモリ リークが発生する。

# 文字

### **Update 2**

• 文字を図面内の新しい位置に移動すると、表示されなくなる。

### ツール パレット

### **Update 2**

• ツール パレットの複数のツールのプロパティを編集すると、メモリ不足による 異常終了が発生することがある。

### **Visual LISP**

### **Update 1**

• AutoLISP の Redraw 関数を、非表示のオブジェクトやハイライト表示され ているオブジェクトに対して実行すると失敗する。

# 表示スタイル

### **Update 3**

• グリップを使用してオブジェクトを編集すると、3D ギズモがきちんと非表示 にならない。図面を閉じると、AutoCAD が異常終了する。

<span id="page-18-1"></span><span id="page-18-0"></span>• 3D モデルを開こうとするとき、モデルの表示が始まると、AutoCAD が異常 終了することがある。

# ズーム

**Update 1**

• 複数のブロックを挿入中にズームすると、AutoCAD が異常終了する。

この更新プログラムの既知の問題

この更新プログラムの適用後に、リボンのカスタマイズに関して次の問題が発生する可能性があ ります。

リボン タブが正しく表示されない、またはまったく表示されない

既知の問題**:** 部分 CUI ファイルまたは共有 CUI ファイルからリボン タブが表 示されている場合、リボン タブが正しく表示されない、またはまったく表示され ないことがある。

対策**:** リボン タブを正常に表示するには、リボン タブの表示に使用しているワ ークスペースを新規に再作成します。ワークスペースを複製したり、更新するこ とは避けてください。新しいワークスペースを作成したら、それを現在のワーク スペースに設定します。リボン タブが正常に表示されるようになります。

部分 CUI ファイルの場合は、ワークスペースにリボン タブを追加する前に、 [ユーザ インタフェースをカスタマイズ](CUI)エディタを使用して、ファイルのカ スタマイズ グループ名を変更してください。カスタマイズ グループ名は、[(CUI ファイル)内のカスタマイズ]ペインのツリー表示の一番上のノードに表示されて います。

# コマンドに対する空白のイメージ

既知の問題**:** リボン パネルで、[コマンド一覧]ペインで定義されているコマンド に関連付けられたイメージが空白のアイコンとして表示される。

対策**:** リボン パネル上のリボン コマンド項目を削除し、作成し直します。次に、 [コマンド一覧]ペインから、リボン パネルにコマンドを追加します。

[先頭に戻る](#page-0-1)

#### インストールに関する一般情報

- [開始する前に](#page-18-0)
- Windows のコマンド ライン [スイッチについて](#page-19-0)
- AutoCAD 2009 [の更新プログラムのバージョン番号](#page-19-0)
- Update [に含まれている修正パッチについて](#page-20-1)

開始する前に

<span id="page-19-0"></span>この更新プログラムをインストールする前に、次の点に留意してください。

#### カスタム ファイルをバックアップ

この更新プログラムを適用する前に、すべてのカスタム CUI、MNR、MNL ファ イルをバックアップすることをお勧めします。

#### 管理者の権限

インストール中に、製品メディアまたはネットワーク イメージを指定するよう求め られることがあります。この更新プログラムを適用するためにインストールおよ びアンインストールするには、管理者の権限でログオンしている必要があります。

#### ネットワーク配置

管理者は、[配置ウィザード]を使用してネットワーク上にある配置に、この更新 プログラムを適用することができます。

#### **Windows** のコマンド ライン スイッチについて

この更新プログラムには、次の Microsoft Windows コマンド ライン スイッチが組み込まれて います。

- /e 更新プログラム実行ファイルから MSP(Microsoft Patch)ファイルを解凍します。
- /q この更新プログラムの適用後に完了メッセージが表示されないようにします。これは、ス クリプトまたはバッチ ファイルを使用して、複数のコンピュータに、この更新プログラムを適用 する場合に便利です。

/e コマンド ライン スイッチの使い方については、後述のインストール手順内で説明します。

[先頭に戻る](#page-0-1)

**AutoCAD 2009** の更新プログラムのバージョン番号

ご使用のシステムにイントールされているプログラムの更新プログラムを検索すると、更新プログ ラムのバージョン番号が表示されます。次の表に AutoCAD 2009 の更新プログラムのバージ ョン番号を示します。

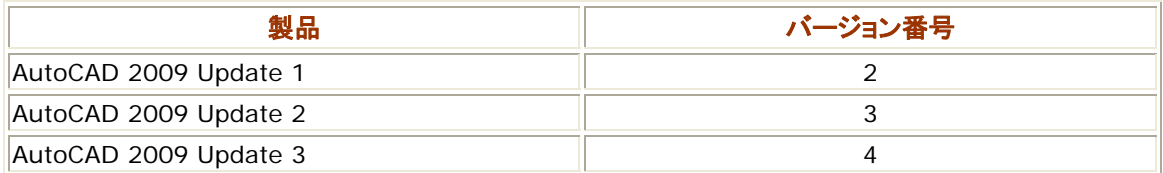

[先](#page-0-1)[頭に戻る](#page-20-0)

**Update** に含まれている修正パッチについて

<span id="page-20-1"></span><span id="page-20-0"></span>この Update には、AutoCAD [のダウンロード](http://www.autodesk.co.jp/acad_download) ページ、または AutoCAD LT の[ダウンロード](http://www.autodesk.co.jp/adsk/servlet/index?siteID=1169823&id=6847357) [ページ](http://www.autodesk.co.jp/adsk/servlet/index?siteID=1169823&id=6847357) の「Service Pack & パッチ」にアップロードされている「AutoCAD 2009 Update 1」、 「AutoCAD LT 2009 Update 1」、「AutoCAD 2009 Update 2」、「AutoCAD LT 2009 Update 2」、および「レンダリングの問題修正パッチ」が含まれています。別途インストールする 必要はありません。

この Update には、AutoCAD [のダウンロード](http://www.autodesk.co.jp/acad_download) ページ、および AutoCAD LT [のダウンロード](http://www.autodesk.co.jp/adsk/servlet/index?siteID=1169823&id=6847357) [ページ](http://www.autodesk.co.jp/adsk/servlet/index?siteID=1169823&id=6847357)の「Service Pack & パッチ」にアップロードされている「尺度リスト クリーンアップ ユーテ ィリティ」、「冗長ライセンス サーバ修正パッチ」は含まれていません。別途、Update をインスト ールする前、またはインストール後に、必要に応じてインストールしてください。

[先頭に戻る](#page-0-1)

# インストール方法

- [この更新プログラムをスタンドアロン](#page-20-0) インストレーションに適用する
- スタンドアロン インストールを更新するには
- [この更新プログラムをローカル](#page-20-0) ネットワーク経由で適用する
- [この更新プログラムをネットワーク管理イメージに適用する](#page-21-0)
	- [この更新プログラムを新しい管理イメージに追加するには](#page-21-0)
	- [この更新プログラムを旧更新プログラムが追加された既存の管理イメージに適用するには](#page-21-0)
- [この更新プログラムをアンインストールする](#page-22-1)

この更新プログラムをスタンドアロン インストレーションに適用する

この更新プログラムをインストールするには、以下の手順に従います。

### スタンドアロン インストレーションを更新するには

- 1. 更新プログラムをダウンロードし、任意のフォルダに保存します。
- 2. インストールの際にメディアを挿入する必要がある場合がありますので、必要に応じて、製品 のメディア(たとえば、AutoCAD 2009 のインストレーション ディスク)を挿入します。
- 3. 更新プログラムを保存したフォルダに移動し、実行(EXE)ファイルをダブルクリックします。

#### この更新プログラムをローカル ネットワーク経由で適用する

[コミュニケーション センター]を使用して、この更新プログラムをローカル ネットワーク経由で適 用することができます。ローカル ネットワーク経由で更新の設定を行う方法の詳細は、[CAD マ ネージャ コントロール ユーティリティ]ヘルプの「[コミュニケーション センター]タブ」のセクション に記載されています。

注**:** CAD マネージャ コントロール ユーティリティは、製品のインストレーション メディアからイン ストールできます。[ツールとユーティリティをインストール]を選択し、次に[Autodesk CAD Manager Tools]を選択します。

この更新プログラムをネットワーク管理イメージに適用する

<span id="page-21-1"></span><span id="page-21-0"></span>次の配布方法は、「配置ウィザード」で作成された管理イメージに対してのみ該当します。次に示 す手順を完了すると、以降インストールした製品には、この更新プログラムが含まれるようになり ます。

以下の設定の場合には、管理イメージにこの更新プログラムを「追加」してください。グループ ポ リシー オブジェクトを使用して配置を配布する場合は、更新プログラムを管理イメージの MSI に 合成する必要があります。

ダウンロードしたパッチ(更新プログラム)ファイルには MSP(Microsoft Patch)ファイルが含ま れています。このファイルを解凍するには、/e スイッチを使用します。この構文の例については、 下の手順 2 を参照してください。

#### この更新プログラムを新しい管理イメージに追加するには

- 1. オートデスクの Web サイトから、更新プログラムの実行(EXE)ファイルをローカル コンピュ ータにダウンロードします。
- 2. Windows の[スタート]メニューから[ファイル名を指定して実行]を選択します。次の情報を 入力し、[OK]をクリックします。

#### **<**ローカル*\_*ドライブ*:***>¥<**パッチ名**> /e <**ローカル*\_*ドライブ*:***>¥<** パッチ名**>.msp**

- 3. オートデスク製品のメディアを挿入し、setup.exe を起動します。
- 4. [配置を作成]を選択し、[次へ]をクリックします。
- 5. [配置を開始]ページで、[配置を作成する場所を指定]ボックスに、管理イメージを作成する 共有ネットワーク フォルダの場所を入力します。または、参照ボタンをクリックして、フォルダ を選択します。ユーザは、このフォルダから製品をインストールします。
- 6. [配置の名前を指定]ボックスに、配置の名前を入力します。
- 7. [配置ウィザード]で操作を続け、表示される[環境設定]ボタンをクリックします。[Service Pack を含める]ページで[参照]ボタンをクリックし、手順 2 で得られた更新プログラムを選 択します。選択した更新プログラムが[この配置に含める Service Pack]ボックスに追加さ れたことを確認します。[環境設定の完了]をクリックします。
- 8. [配置ウィザード]の表示に従って、更新プログラムの配置を完了します。

#### この更新プログラムを旧更新プログラムが追加された既存の管理イメージに適用するには

- 1. オートデスクの Web サイトから、更新プログラムの実行(EXE)ファイルをローカル コンピュ ータにダウンロードします。
- 2. Windows の[スタート]メニューから[ファイル名を指定して実行]を選択します。次の情報を 入力し、[OK]をクリックします。

#### **<**ローカル*\_*ドライブ*:***>¥<**パッチ名**> /e <**ローカル*\_*ドライブ*:***>¥<** パッチ名**>.msp**

- 3. 既存の管理イメージの場所を開きます。
- 4. Tools フォルダで、[配置を作成または修正]ショートカットを選択します。
- 5. [配置を開始]ページで、[配置の名前を指定]ボックスに新しい名前を入力することによって、 既存の配置の名前を変更することができます。
- 6. [配置を開始]ページで、次のいずれかを実行します。
	- [既存の配置をテンプレートとして使用して新しい配置を作成]を選択します。新しい配置 名を指定します。
	- [既存の配置を修正]を選択し、既存の配置を修正します。
- <span id="page-22-1"></span><span id="page-22-0"></span>7. [配置ウィザード]で操作を続け、表示される[環境設定]ボタンをクリックします。次に、 [Service Pack を含める]ページの[この配置に含める Service Pack]ボックスで、次の操 作を行います。
	- ご使用のシステムにインストールされている Service Pack を選択します(AutoC AD 2009 Service Pack 1 など)。[除去]ボタンをクリックします。Service Pack が[この 配置に含める Service Pack]ボックスから除去されたことを確認します。
	- Service Pack を除去した後、[参照]をクリックし、手順 2 で得られた更新プログラムを 検索します。この更新プログラムは、配置に追加される更新プログラムです。選択した Update 3 が、Service Pack 3 として[この配置に含める Service Pack]ボックスに 追加されたことを確認します。
	- [環境設定の完了]をクリックします。
- 8. [配置ウィザード]の表示に従って、更新プログラムの配置を完了します。

この更新プログラムをアンインストールする

注**:** 更新プログラムを合成した配置(管理イメージとも呼ばれます)から製品をインストールした場 合、この更新プログラムをアンインストールすることはできません。

### **Windows XP**

- 1. Windows の[スタート]メニューから、[コントロール パネル]を選択します。
- 2. [コントロール パネル]で、[プログラムの追加と削除]をクリックします。
- 3. [プログラムの追加と削除]ウィンドウで、[更新プログラムの表示]オプションを選択します。
- 4. プログラムの一覧で、アンインストールする更新プログラムを探します。[削除]を選択します。

### **Windows Vista**

- 1. Windows の[スタート]メニューから、[コントロール パネル]を選択します。
- 2. [プログラム]をクリックします。
- 3. [プログラムと機能]をクリックします。
- 4. [プログラムと機能]ウィンドウの左ペインで、[インストールされた更新プログラムを表示]をク リックします。
- 5. プログラムの一覧で、アンインストールする更新プログラムを探します。 [アンインストール]を クリックします。

[先頭に戻る](#page-0-1)

# この更新プログラムによって更新されるファイル

製品およびインストールの種類に応じ、この更新プログラムによって次のファイルが更新されま す。

- ac1st17.dll
- acad.exe
- acad.msi
- acadlt.exe
- acadlt.msi
- AcApp.arx
- AcAuthEnviron.arx
- AcCui.dll
- AcCustomize.dll
- acdb17.dll
- acdbmgd.dll
- AcDgnIO.dbx
- AcDgnUI.arx
- AcDim.arx
- AcDwfMarkupCore.arx
- AcDwfMarkupUI.arx
- AcDx.dll
- AcEplotX.arx
- acETransmit.dll
- aceTransmitui.arx
- AcExportLayout.dll
- acge17.dll
- acgex17.dll
- acgs.dll
- AcImpressionUi.dll
- acismobj17.dbx
- acISMui.arx
- AcLauncher.exe
- AcLayer.dll
- acmgd.dll
- AcMgdInternal.dll
- AcMPolygon17chs.tlb
- AcMPolygon17cht.tlb
- AcMPolygon17jpn.tlb
- AcMPolygon17kor.tlb
- acmted.arx
- acopm.arx
- AcOpmExt.arx
- AcPEXCtl.arx
- AcPlotGui.arx
- AcProject17.dll
- AcPublish.arx
- AcPurge.arx
- AcQP.arx
- acrender.arx
- AcRibbon.dll
- AcSceneUI.arx
- AcSection.arx
- AcSignCore16.dll
- AcTable.arx
- AcTcTools.arx
- AcTp.arx
- AcUnderlay.DLL
- AcVMTools.arx
- AcXrefEsw.arx
- AcXrefService.arx
- AcXrefUtil.dll
- AcXrefVaultInterface.arx
- AcXrefVaultUI.dll
- ad32lw.exe
- AdDwfPdk.dll
- AdDwfPdkCommon.dll
- AdDwfPdkDLLongLW.dll
- AdDwfPdkEPlotCommon.dll
- AdDwfPdkEPlotCore.dll
- AdDwfPdkEPlotRenderer.dll
- AdImaging.dll
- adlmdll.dll
- AdMigrator.exe
- AdRefMan.exe
- AdskHwCertificationDatabase.xml
- AdskNetSrv.exe
- AdskScInst.dll
- adui17.dll
- AdWindows.dll
- alias.exe
- aoem.exe
- aoem.msi
- AsdkHlrApi17.dbx
- axdb.dll
- B54C4000plu26.cfg
- B554B000plu26.cfg
- B5588000plu26.cfg
- B55BF000plu26.cfg
- B5F56000plu26.cfg
- direct3d9.hdi
- dswhip.dll
- Dwffont9.hdi
- dwfplot9.hdi
- Dwfxplot9.hdi
- gdifont9.hdi
- gdiplot9.hdi
- GsTest.arx
- hpgdi9.hdi
- lacadc.dll
- lacaditcc.dll
- LiveUpdate16.dll
- lspsurf.exe
- mentalray9.hdi
- modlr17.dll
- modlrobj17.dll
- modlrrgn17.dll
- Nexus.dll
- oletohdi9.dll
- pc3edit.dll
- plotgrad.dll
- Plu26.exe
- PluScInst.dll
- pm9.dll
- ProdData.dll
- proxyID.dll
- slidelib.exe
- textfind.arx
- upiconfig.xml
- wopengl9.hdi
- xesgdi9.hdi

[先頭に戻る](#page-0-1)

Copyright © 2009 Autodesk, Inc.